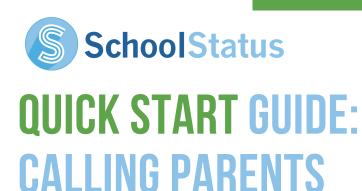

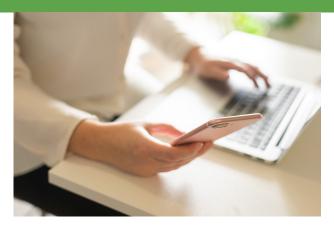

Calling parents isn't always an easy task, so SchoolStatus removes some of the most common barriers, like giving parents your cell phone number!

## HOW IS SCHOOLSTATUS CALLING DIFFERENT FROM OTHER CALLING APPS?

**No Parent App Required!** You can call from your SchoolStatus account, and parents will get a call from a regional phone number that SchoolStatus assigns to you and that parent about that student. Parents don't need to download anything.

**No Opt In Required!** Did the parents send their kids to your school? Then they have already opted in to receive calls from you. You don't need to send home any forms and hope they sign up to get your calls.

**Transparency & Logs!** All your calls are automatically logged in SchoolStatus, so there will never be a question about what was said or when you talked. Every call will be transparent and part of the student record.

## HOW DO YOU GET STARTED WITH CALLING IN SCHOOLSTATUS?

**On the Web** - Open a Student Card and click on Contacts. Choose the contact you want to call and click on the phone icon. You'll be asked if you want to call from your computer (you'll need a microphone or laptop) or from your cell. Cellular calls won't cost you anything except cellphone minutes, so those will also likely be free.

**On SchoolStatus Mobile -** Launch the SchoolStatus Mobile App and type in a student's name. Choose the contact you want to call and tap on their contact info. Then tap on the phone icon and call away! All calls made in SchoolStatus Mobile are from the same numbers as they are on the web and are logged the same way. The only difference is that you don't have be logged into SchoolStatus to make those calls. You can be on the playground, at your desk, in the hall, in your car on your way home... (you get the idea).

## WANT TO KNOW MORE ABOUT SCHOOLSTATUS AND CALLING?

Head over to the SchoolStatus Learning Lab (top menu, click Learning Lab) for a full training experience, at your own pace! Or contact our support team at help@schoolstatus.com.